# **Aplicatii pe baza modulului WiFi ESP-12. Partea II**

## **1. Digitizarea semnalelor**

În aplicaţiile practice, majoritatea semnalelor întâlnite sunt analogice, deci prezente la fiecare moment de timp şi având amplitudini continuu variabile (de exemplu:temperatura, presiunea, viteza, semnalul vocal, etc.). **Prelucrarea digitala** a semnalelor presupune reprezentarea lor digitală (sub forma unei secvente de numere), cu scopul de a extrage informatia dorita sau de a realiza transformari.

In ultimele decenii prelucrarea digitala constituie un domeniu îin continuă evoluţie, atât din punct de vedere tehnologic, cât şi economic. In cursul anilor a aparut o multitudine de circuite digitale complexe, care sunt din ce în ce mai "inteligente", rapide, miniaturizate și cu posibilități de interconectare sporite: circuite integrate dedicate ASIC (Application Specific Integrated Circuit), arii de porti logice programabile FPGA (Field Programmable Gate Array), microcontrolere MCU, microprocesoare de uz general GPP (General Purpose Processors).

Semnalele analogice sunt transformate la intrare din domeniul analogic în domeniul numeric prin intermediul unui convertor analog-numeric ADC(Analog to Digital Converter, fig. 1) iar la ieşire din domeniul numeric in domeniul analogic prin inetermediul unui convertor numericanalog (DAC).

Etapele principale in digitizarea unui semnal sunt **eşantionarea** si **cuantizarea**.

- 1) Procesul de **eşantionare** converteste variabila independenta (timpul) dintr-o marime care evolueaza continuu intr-o marime care poate lua doar valori discrete (se discretizează).
- 2) **Cuantizarea** converteşte variabila dependenta(tensiunea) dintr-o mărime continua intr-una discretizată. Orice esantion al semnalului digitizat poate avea o eroare de maxim ±1/2 LSB (Least Significant Bit), unde LSB desemneaza distanta dintre doua niveluri de cuantizare adiacente.

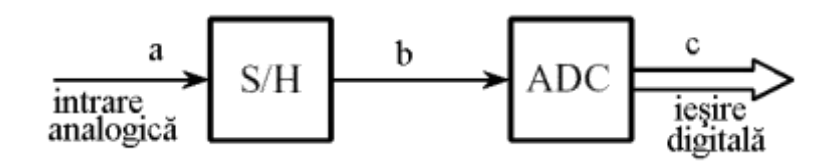

*Fig. 1. Digitizare semnal, etape principale: esantionare (S/H - Sample and Hold) + cuantizare propriuzisa (ADC)*

- În fig.2 avem
- a semnalul analogic de intrare, continuu in domeniul timp și în domeniul amplitudine
- b semnalul analogic dupa esantionare/memorare(S/H)
- c semnal digitizat, cuantizat și convertit de ADC în secventa de numere
- d eroarea de cuantizare, diferenta dintre semnalul analogic original si semnal digitizat convertit înapoi în semnal analogic cu un DAC

Semnalul digital rezultat este o functie, în care atât timpul cât și amplitudinea iau valori discrete şi finite ca numar.

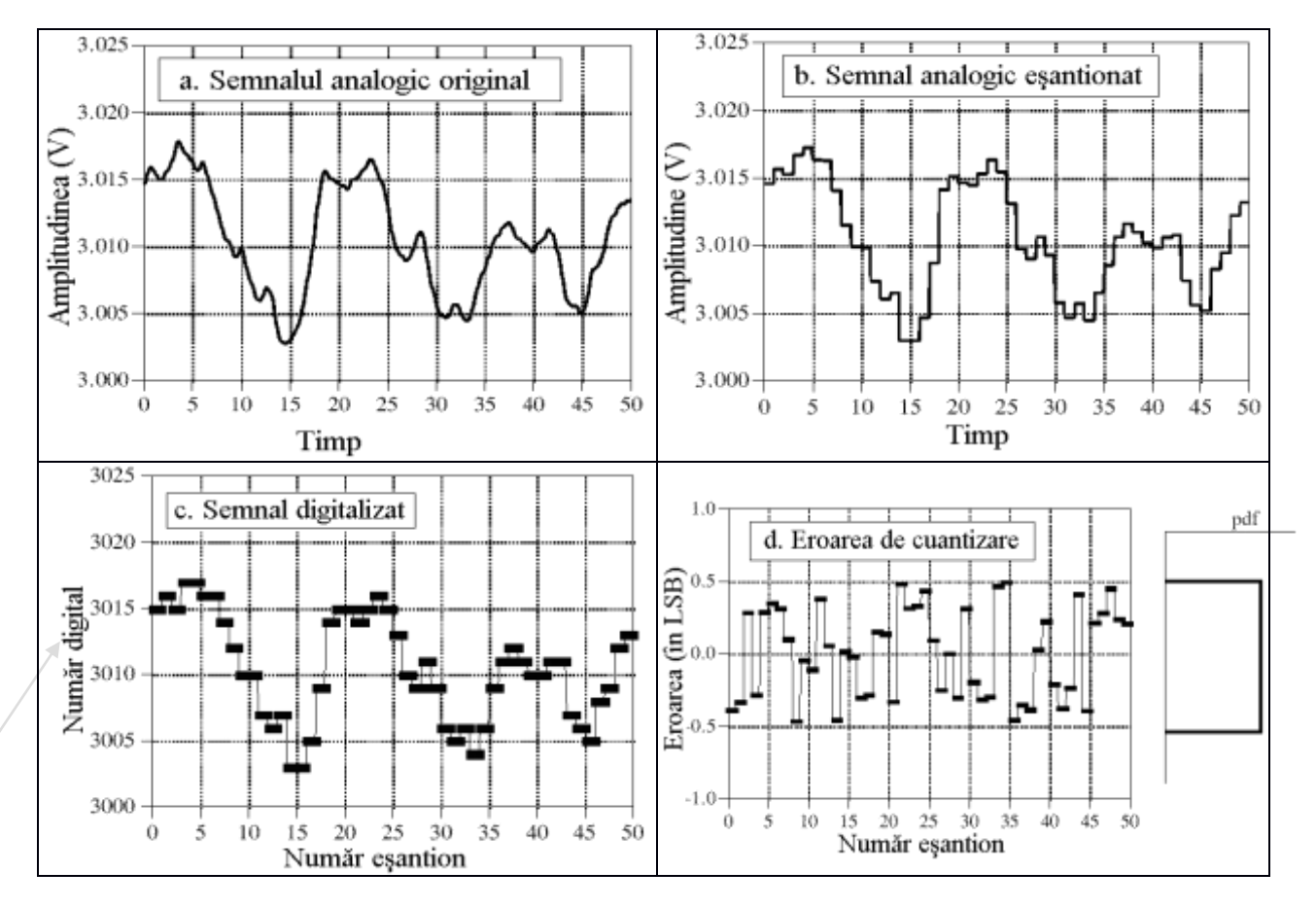

*Fig. 2. Exemplu digitizare semnal - esantionare si cuantizare*

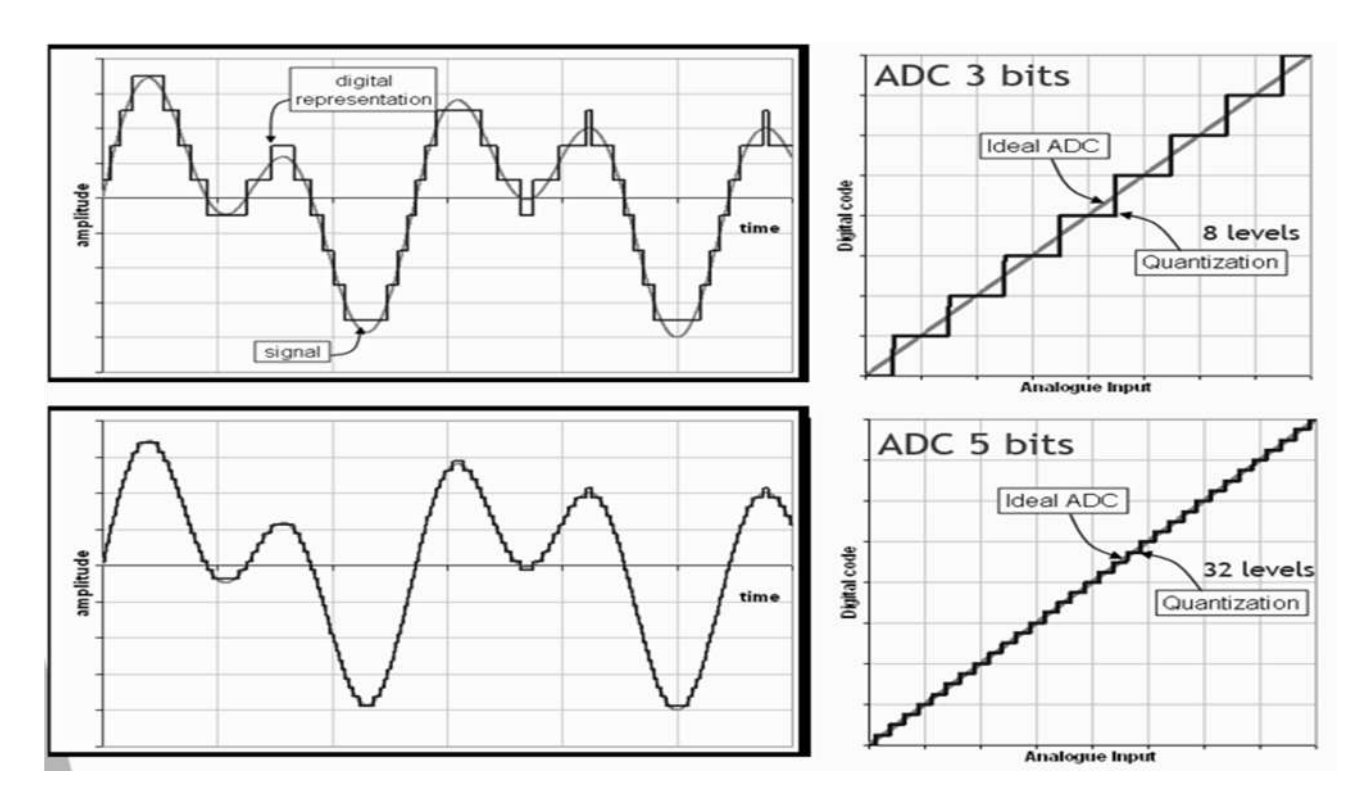

*Fig. 3. Reprezentare digitala folosind diferite nivele de cuantizare*

## **2. Determinarea referinţei convertorului ADC la ESP-12E**

ESP8266-v12, include un convertor analog digital pe 10 biti, având 1024 nivele de cuantizare. Modulul poate prelucra semnale de tensiune provenite de la senzori analogici.

Documentatia oferita de producator, pentru ADC-ul din ESP8266 este destul de redusă si imprecisa. Au fost observate aceste deficiente facand primele experimente cu modulul WiFi ESP-12.

Foaia de catalog mentioneaza ca valoarea referintei analogice  $V_{REFADC}$  este aproximativ 1,0V. Rezulta că atunci când aplicam la intrarea ADC o tensiune  $\leq$  V<sub>REFADC</sub> - ½LSB, numarul pe 10 biti furnizat de ADC trebuie sa fie 1023. Valoarea 1024 nu se mai poate reprezenta pe 10 biti, ea însemnând depăşirea domeniului admis.

Experimentele noastre arata ca in realitate Aref ≠ 1,0V si variaza de la modul la modul. Numarul furnizat de ADC pt. aceeasi tensiune de intrare diferă de la un exemplar ESP la altul. Aceste erori nu pot fi acceptate.

Solutia este **determinarea experimentala a valorii** V<sub>REFADC</sub> a fiecarui modul ESP in parte.

#### **Obs:**

**Jumper-ul sa fie pozitionat pe Analog Ref**! (vezi şi schema electrică). Rotim potentiometrul P1 pana când Nadc raportat periodic de aplicaţia **check\_analog\_ref** alternează între1023 şi 1024. Atunci tensiunea pe cursorul lui P1 este chiar valoarea referinței analogice interne, VREFADC. Cand tensiuni pe pinul ADC mai mari decât V $_{\text{RFEADC}}$ , se obtine Nadc = 1024.

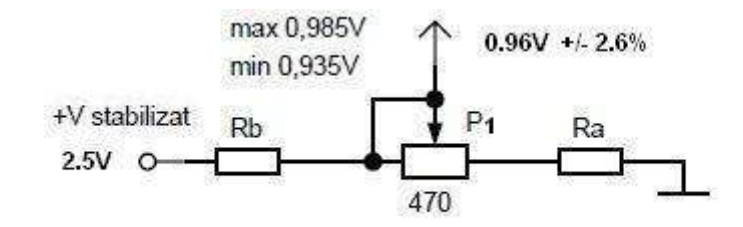

**Fig. 4. Dimensionarea divizorului rezistiv P1**

#### **Tema 1:**

- 1) Pornind de la valoarea +V stabilizat de care dispuneti, dimensionati divizorul astfel incat la rotirea potentiometrului P1, tensiunea in cursor sa fie cuprinsa intre 0,935~0,985V, iar  $V_{\text{stabilizat}} = 2.5V$ .
- 2) Incarcati programul *[check\\_analog\\_ref.ino](http://www.acdcelectronics.ro/placa_test_esp-12.rar)* si conectati cursorul la intrarea ADC / ESP-12 cu jumperul pe pozitia AnalogRef.
- 3) Rotiti potentiometrul pana cand numarul pasilor de conversie Nadc afisat pe monitorul serial Arduino e la limita 1023/1024. Tensiunea masurata in cursor este valoarea referintei analogice Aref. Notati aceasta valoare, veti avea nevoie de ea pentru aplicatiile ulterioare!
- 4) **Şurubul trebuie strâns, altfel nu face contactul la GND**

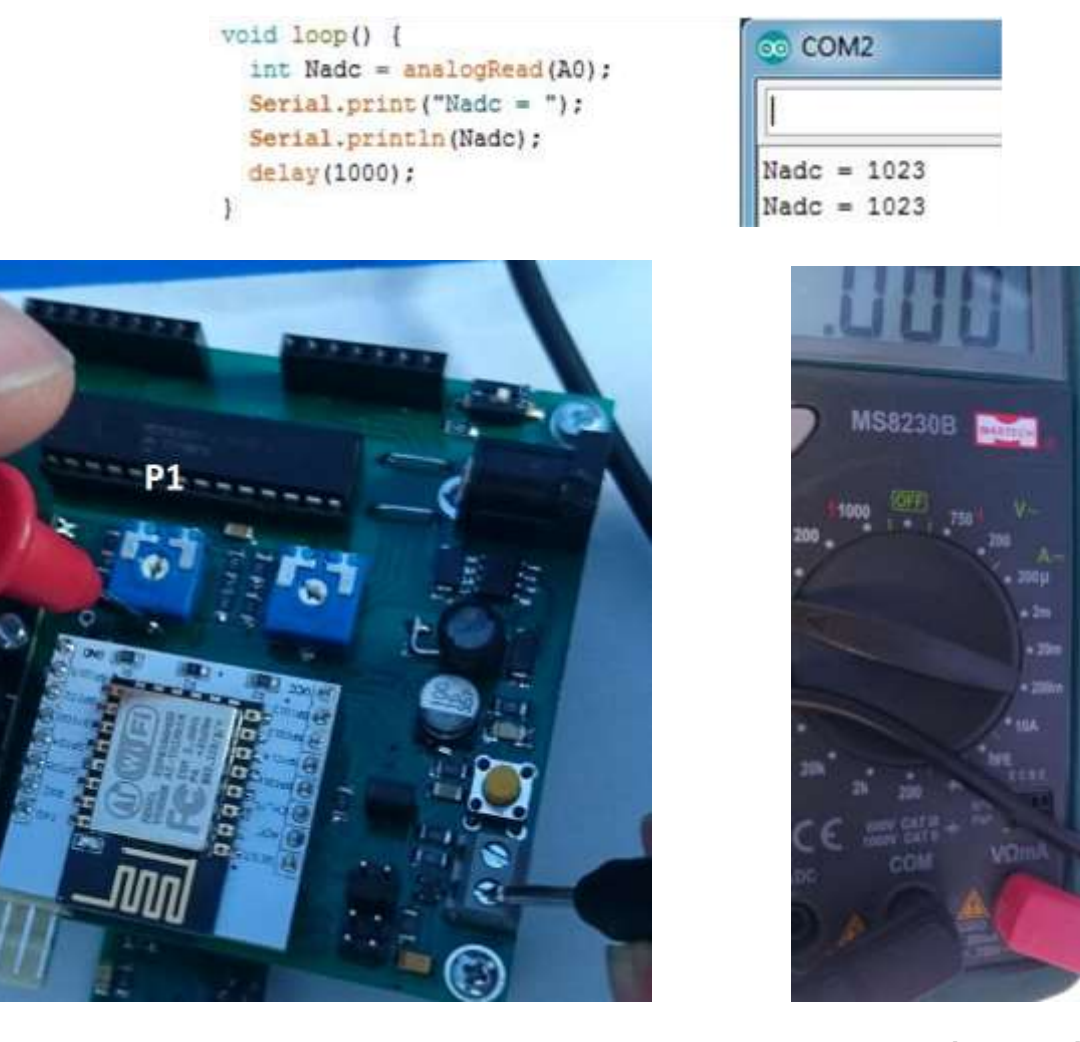

 **scala 2000mV** *Fig.5. Determinare experimentala a valorii V\_REF\_ADC*

# **3. Masurarea temperaturii ambiante cu traductorul KTY81-210**

În continuare prezentatăm metoda pentru măsurarea temperaturii ambiante între --40 - +40 °C, folosind o metoda bazata pe senzorul de temperatura KTY81-210.

- 1) Traductorul KTY81-210 este o termorezistenta. Liniaritatea functiei de transfer V = f(θ) se garantează de producator dacă rezistenţa serie R0 are valoarea exact 3300Ω
- 2) Traductorul poate fi legat la max 50m distanta cu un cablu bifilar 2x0,75mm².

#### **Ecuatiile traductorului KTY81-210**

Valoarea R0 = 3300Ω asigura o liniaritate foarte buna a tensiunii de iesire *V* in functie de temperatura *t*, indiferent de tensiunea *Vref.*

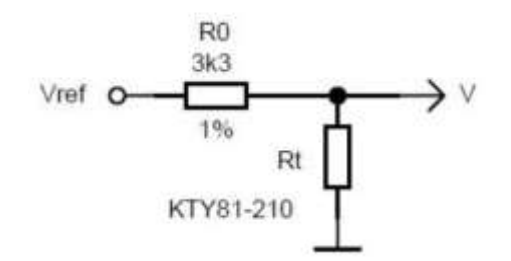

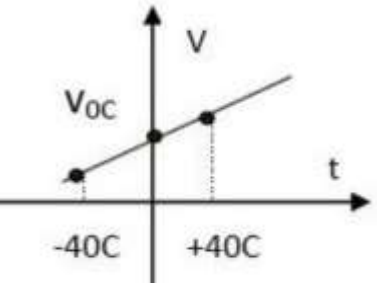

$$
V = Vref \frac{Rt}{Rt + R0} \tag{1}
$$
 alegem Vref = 2.5V

Divizorul pentru determinarea valorii referintei analogice *Aref* a modulului ESP-12 este:

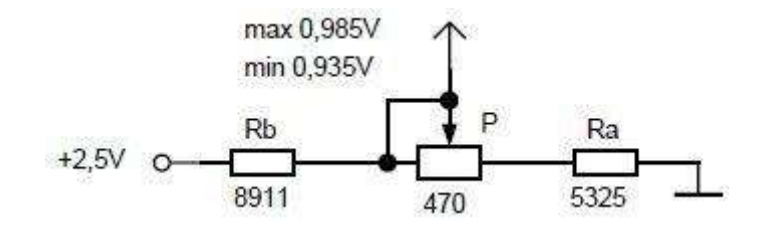

Valorile *Ra* si *Rb* rezulta din calcul atunci cand P = 470Ω, insa potentiometrii au toleranta 20%. Valorile exacte *Ra* si *Rb* rezulta din valoarea masurata P:

- $Ra = 11,33 \times P$
- $Rb = 18,96 \times P$

Valorile *Ra* si *Rb* se realizeaza din inserierea unor rezistente standardizate.

Foaia de catalog KTY81-210 arata valorile termorezistentei *Rt* la diverse temperaturi (anexa 2):

- 1630Ω la 0°C
- 1135Ω la -40 $^{\circ}$ C
- $\bullet$  2245Ω la +40°C
- 2000Ω la +25°C

Tensiunea *V* furnizata de traductor poate fi scrisa ca o dreapta in functie de temperatura *t:*

*V* = *α* ∗*t* +*V*0*<sup>C</sup>* (2) in care *α* e panta si *Voc* e ordonata in origine

Valorile numerice *Voc* si *α* se determina din ecuatia (1).

$$
V_{\text{0C}}V_{\text{0C}} = 2{,}495 \cdot \frac{163\text{ o}}{1630 + 330\text{ o}} = \frac{163\text{ o}}{1630 + 330\text{ o}} = 0{,}824919V
$$

 $V_{-40}C$  $V_{-40}C$  = 2,495  $\frac{1135}{1135 + 3300} = \frac{1135}{1135 + 3300} = \frac{0,638517V}{0,638517V}$ 

$$
V_{+4\bullet C}V_{+4\bullet C} = 2,495 \sqrt{2245 + 3300} = \frac{2245}{2245 + 3300} = 1,010149V
$$

$$
\frac{V_{+4\circ C} - V_{-4\circ C}}{4\circ C - (-4\circ C)} = \frac{1,010149 - 0,638517}{8\circ} =
$$
\n
$$
\frac{V_{+4\circ C} - V_{-4\circ C}}{4\circ C - (-4\circ C)} = \frac{1,010149 - 0,638517}{8\circ}
$$
\n
$$
= 4,6454*10^{-8}10^{-8} V/C
$$

Referinta TL431 are valoare centrata *Vref = 2,495V*.

**Montajul electronic** arata astfel:

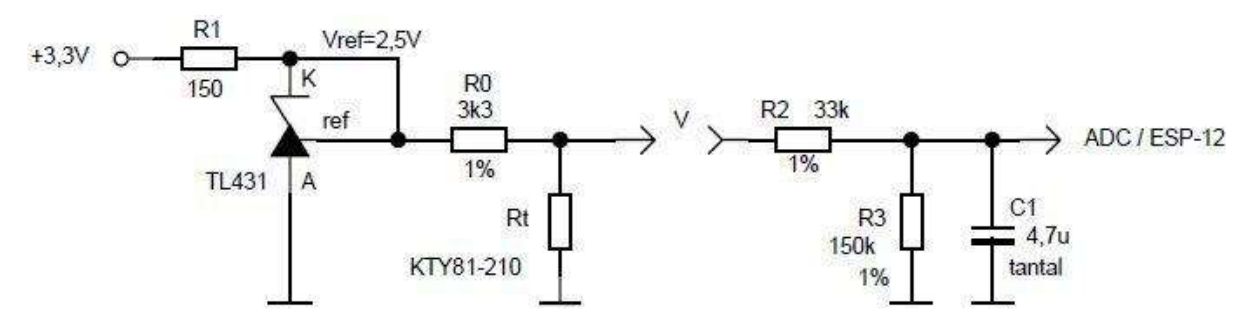

Divizorul R2, R3 coboara tensiunea V furnizata de traductor la plaja de intrare a ADC / ESP-12.

Intrarea ADC converteste tensiunea de la iesirea divizorului in numar de pasi Nadc in functie de valoarea Aref determinata experimental:

$$
V * \frac{R3}{R2 + R3} = Nadc * \frac{Aref}{1024}
$$
 (3) $V * \frac{R3}{R2 + R3} = Nadc * \frac{Aref}{1024}$  (3)

inlocuim numeric *R2, R3* si le trecem in dreapta:

$$
V = Nadc * \frac{Aref}{1024} * \frac{183}{150}
$$
 (4)

Eliminam variabila V in ecuatiile (4) si (2):

$$
\alpha \star t + V_{\mathbf{0}C} = N \, ad \, c \, \star \frac{A \, ref}{1024} \, \star \frac{183}{150}
$$

Extragem temperatura *t* si inlocuim α si *Voc* cu valorile numerice calculate mai sus:

$$
t = Nadc \cdot \frac{Aref}{1024} \cdot \frac{183}{150} \cdot \frac{1000}{4,6454} - \frac{824,919}{4,6454}
$$
 (5)

Amplificam ecuatia cu 10.000 si o impartim in final doar cu 1.000.

$$
\frac{Nadc \cdot \frac{(Aref \times 10000)}{1024} \cdot \frac{183}{150} \cdot \frac{1000}{4,6454} - \frac{8249190}{4,6454}}{1000}
$$

$$
t*10 = \frac{Nadc \cdot \frac{(Aref * 10000)}{1024} \cdot \frac{183}{150} \cdot \frac{1000}{4,6454} - \frac{8249190}{4,6454}}{1000}
$$
(6)

notam *Aref1=Aref\*10000*, facem calcule partiale si rezulta

$$
t * 10 = \frac{Nadc * Aref1 * 183}{713533} - 1776
$$
 (7)

Exemplarul de test ESP-12 are valoarea **Aref = 0,9715V**, determinata experimental, deci **Aref1=9715.**

#### **Obs:**

Experimentele au fost facute pe 5 exemplare ESP-12. Valorile Aref determinate experimental au fost 0,9756V, 0,9672V, 0,9853V, 0,9715V, 0,9859V si 0,9791V. E util un voltmetru cu 4 ½ digiti.

**Obs**: Am evitat operatiile aritmetice in virgula mobila. Rezolutia de masura este ~ 0,3 °C.

#### **Tema 2:**

In programul *[adc\\_kty81\\_ 210.ino](http://www.acdcelectronics.ro/placa_test_esp-12.rar)* inlocuiti *Aref1* cu valoarea obtinuta si rulati programul. Acesta printeaza partea intreaga cu semn, virgula si prima zecimala a temperaturii masurate:

```
Serial.print("TempAmbiant = ");
Serial.print(TempAmbiant/10);
                                     //temperatura in valoare intreaga si semn
Serial.print(",");
                                     //virgula zecimala
Serial.print (abs (TempAmbiant) %10); //valoarea zecimala cu ajutorul functiei modulo 10
Serial.println("'C");
```
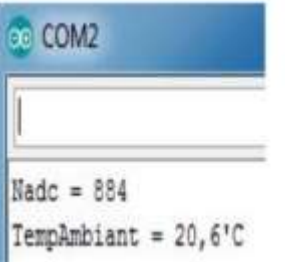

## **Tema 3:**

- a. Studiati de asemenea programele *adc\_kty81\_210\_isr.ino* si *web\_kty81\_210.ino.*
- b. Precizati diferentele dintre *adc\_kty81\_210.ino* si *adc\_kty81\_210\_isr.ino.*
- c. Scrieti o aplicatie care sa genereze un semnal dreptunghiular al carui factorul de umplere sa varieze proportional cu valoarea tensiunii aplicata pinului ADC. Pentru vizualizare activati Led 1. Sugestii: Puneti jumperul Led 1 pentru activarea LED\_1 si buzer la GPIO16. Puneti jumperul Analog var si rotiti potentiometrul P2. Ce observati?

#### OBS.

Dacă in Arduino IDE apare jos "error: espcomm upload mem failed", ati uitat sa dati Reset la ESP

## **Bibliografie**

http://cnic.ro/telecom/adc\_dac.htm [https://www.nxp.com/docs/en/data-sheet/KTY81\\_SER.pdf](https://www.nxp.com/docs/en/data-sheet/KTY81_SER.pdf) [http://www.acdcelectronics.ro/index\\_files/wifi\\_esp8266\\_utilizari\\_aplicatii\\_tutoriale.html](http://www.acdcelectronics.ro/index_files/wifi_esp8266_utilizari_aplicatii_tutoriale.html) https://www.arduino.cc/en/Reference/WiFi

## 1. Sursa program: check\_analog\_ref.ino

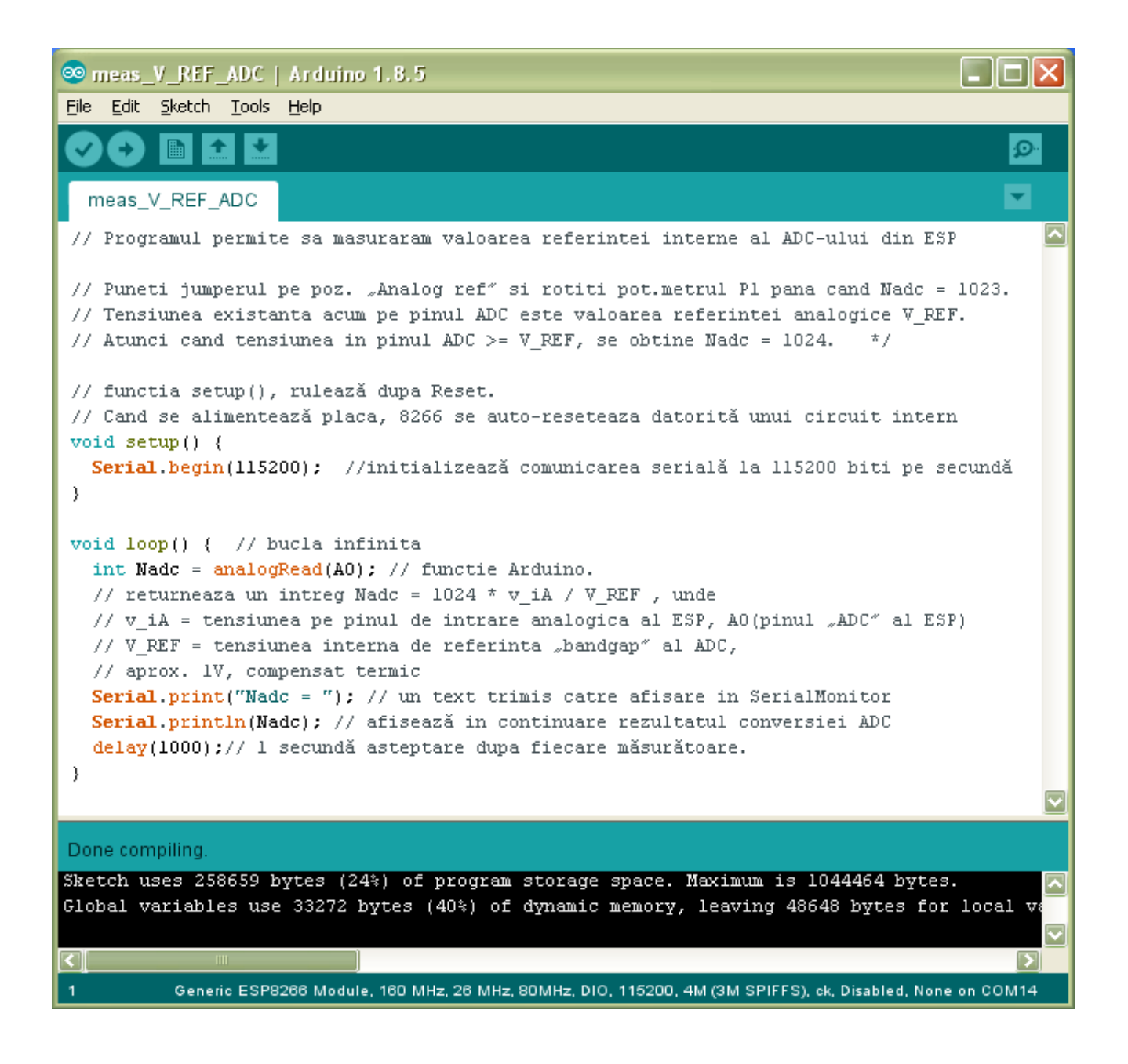

## 2. Sursa program: adc\_kty\_210.ino

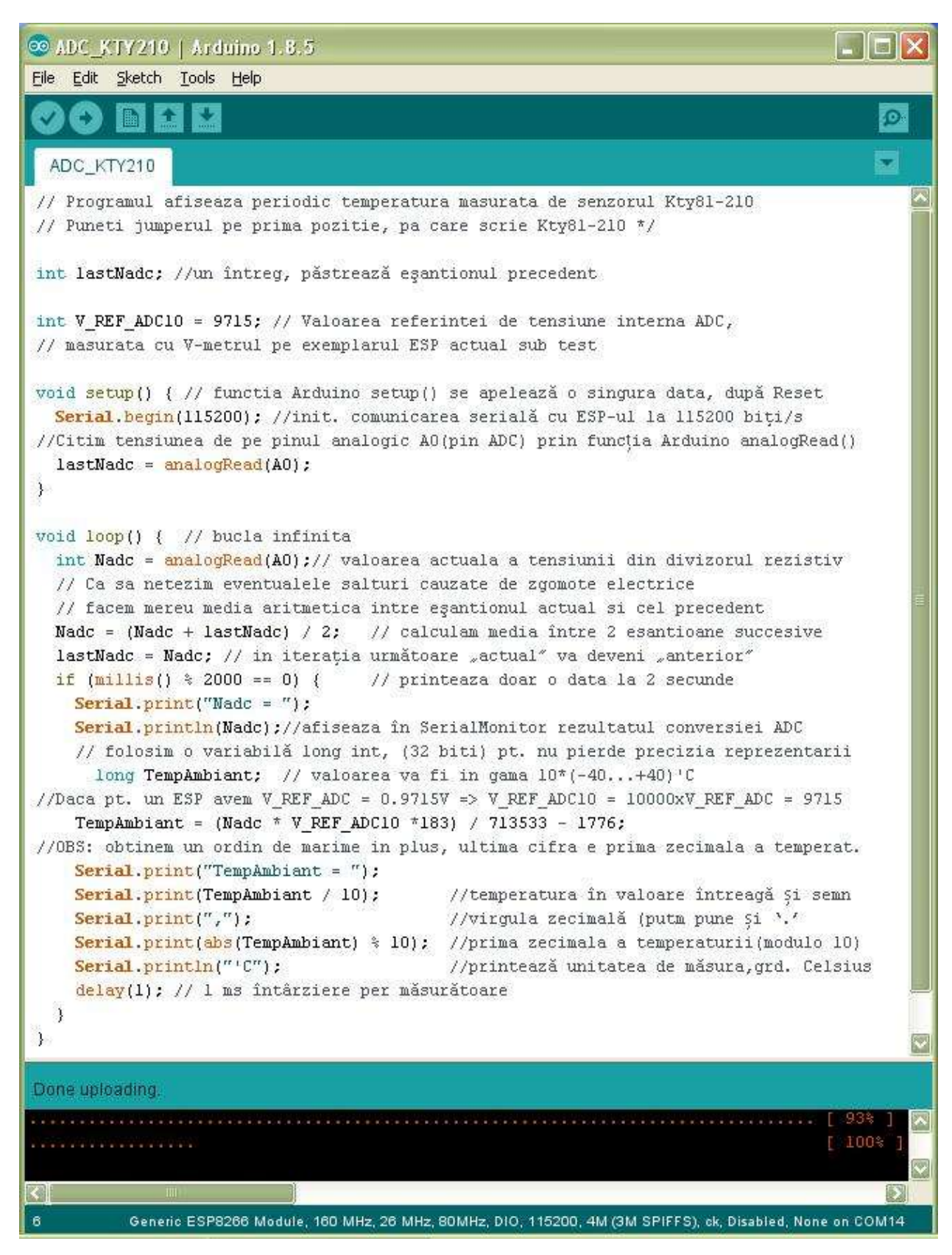

## **3.** Sursa program: **web\_kty81\_210.ino**

/\* Programul transmite periodic prin WLAN valoarea temperaturii.

Contine doua noutăti fata de exemplul precedent, adc\_kty\_210.ino

1. include biblioteca ticker.h care utilizeaza intreruperea periodica de Timer din uController

2. si biblioteca de clase Arduino implementata pe ESP pt. comunicare prin interfata-aer, ESP8266WiFi.h

Nadc = Valoarea conversiei ADC e determinat in Timer ISR, care apare asincron fata de executia instructiunilor din bucla principala loop().

Puneti jumperul de selectie a intrarii ADC pe Kty81-210  $\rightarrow$  /

/\*Biblioteca ESP8266WiFi.h oferă o colecție de clase C++

pentru a configura și opera modulul ESP8266 ca stație sau punct de acces(soft acces point) Exemple de clase ce pot fi utilizate:

Station:

pentru a conecta modulul ESP la o rețea WI-Fi stabilită de un punct de acces

Soft Acces Point:

permite accesul altor dispozitive la rețeaua Wi-Fi și le conectează în continuare la o rețea cu fir

Scan

pentru a scana și afișa rețelele WLAN disponibile

Client:

creează clienți care pot accesa serviciile furnizate de servere pentru a trimite, primi și procesa date

Client Secure

extensie a clasei Client în care conexiunea și schimbul de date cu serverele se efectuează utilizând criptare. Suportă potocolul TLS 1.1, (Transport Layer Security) dar nu și TLS 1.2

Server

creează servere care oferă funcționalitate altor programe sau dispozitive,numite clienți

#### **UDP**

permite transmiterea și recepționarea mesajelor prin protocolul User Datagram Protocol. Desi UDP ofera sume de control pentru integritatea datelor si a antetului, acest nivel nu memoreaza starea transmisiei. Folosește numere de port pentru adresarea diferitelor funcții la sursa și destinația datagramei.

**Generic** 

utilizată pentru gestionarea evenimentelor Wi-Fi cum ar fi: conectarea, deconectarea, obținerea unei adrese IP, modificări ale modulului Wi-FI \*/

```
#include <ESP8266WiFi.h>
// biblioteca originala Arduino, pt. "shield"-ul sau WLAN se numea <WiFi.h>
const char* ssid = "211B"; // Service Set ID, numele retelei
const char* password = "sala211b"; // password (programul trimite parola)
WiFiServer server(80); // creeaza un server web care care aSteaptă clienți
// asculta pe portul nr. 80, asociat protocolului HTTP, transmite și rec. pagini HTML
```

```
//bibliotecă pentru apelarea funcțiilor în mod repetat cu o anumită perioadă
#include <Ticker.h> // Ticker Library -> procedura ISR
Ticker get Nadc; \frac{1}{2} // Pot fi create mai multe instante Ticker ruland simultan
int Nadc, lastNadc;//variabile de tip întreg pentru măsurarea actuală Si precedentă
int V_REF_ADC10=9715; // ESP-ul nostru are V_REF_ADC = 0,9715V masurat experimental.
// pt. a lucra cu intregi(fara a utiliza biblioteca float), o inmultim cu 10000
void average Nadc() { // Functia care se apeleaza din ISR, numita si rutina "callback"
  // Temperatura e o marime analogica si nu poate varia prin salturi
   // Facem media intre masurarea actuala si masurarea precedenta
 Nadc = analogRead(A0);//citim valoarea actuala pe pinul analogic A0(pinul ADC)
  Nadc = (Nadc + lastNadc) / 2; // calculam media între cele 2 masurători succesive
   lastNadc = Nadc;
}
void setup() { // funcția este apelata o singura data dupa reset
   Serial.begin(115200);//inițializează comunicarea serială la 115200 biți/s
   delay(100);//0.1 secunde întârziere per măsurătoare
   lastNadc = analogRead(A0);//initializam valoarea precedentă
    //init. ticker: average_Nadc() se va apela la fiecare 9ms
   get_Nadc.attach_ms(9, average_Nadc);
   Serial.print("\n\nConnecting to ");// Connecting to WiFi network
   Serial.println(ssid);//printează numele rețelei
  WiFi.begin(ssid, password);//se apelează funcția pentru conectarea la WI-Fi
 // conectarea poate dura câteva secunde, asteaptam acest lucru in următoarea buclă
 while (WiFi.status() != WL CONNECTED) { //bucla va rula în continuare pana cand
     //WiFi.status este altul decât "WL_Connected"
    delay(500);// asteptare de 500ms (\overline{0.5s}) Serial.print("."); // progress indicator
 }
   Serial.println(""); // linie goala
   Serial.println("WiFi connected"); // afișeaza confirmarea că s-a conectat
   server.begin(); // Porneste serverul
   Serial.println("Server started");//afișează confirmarea că serverul este funcțional
   // Print the IP address
   Serial.print("Use this URL to connect: http://");
   Serial.print(WiFi.localIP());//se printează adresa IP atribuită modulului ESP de către DHCP
   Serial.println("/");
}
void loop() { // loop() se apeleaza in bucla infinita din main()-ul "ascuns"
  WiFiClient client = server.available(); //serverul aSteaptă clientul să se conecteze
   if (!client) 
     return; // "early return" din functia loop(), care este imediat reapelata din nou
   Serial.println("new client");
   while (!client.available()) { // serverul asteaptă ca clientul să trimită o cerere
     delay(1); // întârziere 1ms
 }
  String request = client.readStringUntil('\r'); // citeste prima linie a cererii
   Serial.println(request); // printează prima linie
  client.flush(); //așteaptă ca toate caracterele de ieșire din buffer au fost trimise
   client.println("HTTP/1.1 200 OK"); // returnează răspunsul, printează în html
   client.println("Content-Type: text/html");
   client.println(""); // acesta linie goala e mandatorie
   client.println("<!DOCTYPE HTML>");
   client.println("<html>");
   //calculeaza valoarea temperaturii
   long TempAmbiant; //in gama -40...+40'C //variabilă de tip întreg pe 32 de biți
   TempAmbiant = (Nadc * V_REF_ADC10 * 183) / 713533 - 1776;
```

```
 //are un ordin de marime in plus -> prima zecimala a temperaturii
    client.println("<br/>br>"); // scrie continutul pe pagina web
   client.println("Click <a href=\"/\">Get new temperature</a>"); 
   client.println("</html>");
  client.println("<br>>>br>");
   client.print("Temperatura ambianta = ");
   client.print(TempAmbiant / 10); //temperatura in valoare intreaga si semn
  client.print(","); //virgula zecimala
   client.print(abs(TempAmbiant) % 10); //prima zecimala a temperaturii 
   client.println("'C"); // Grade Celsius
   client.println("</html>");
   delay(1); // asteptare 1ms
   Serial.println("Client disconnected");//clientul este deconectat
  Serial.println("");
  //intrerupe conexiunea in curs si asteapta una noua de la acelasi client sau altul
  client.stop();
} // loop()
/*La rulareapare in Tools> SerialMonitor
======================
................
WiFi connected
Server started
Use this URL to connect: http://192.168.1.201/
new client
GET / HTTP/1.1
Client disconnected
new client
GET /favicon.ico HTTP/1.1
Client disconnected
*/
```
Pagina de web vizibila la client:

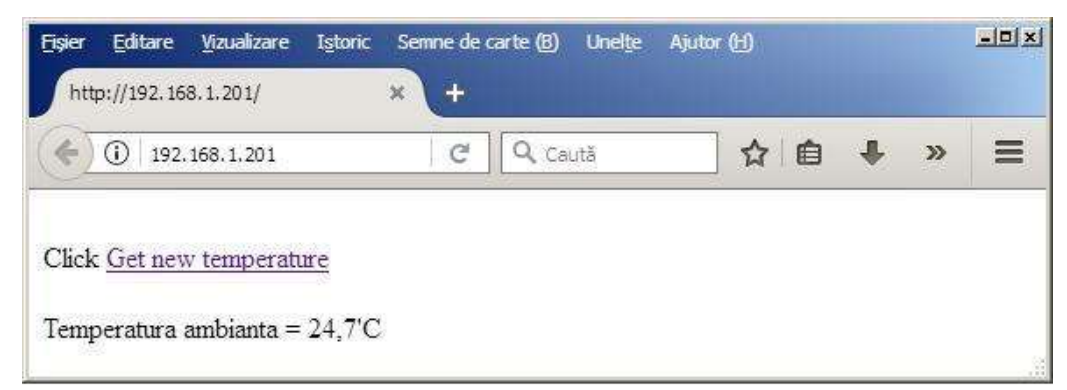

Client(PC-ul Alpis) si server (ESP) conetati la acelasi LAN prin router-ul wireless al laboratorului 211B

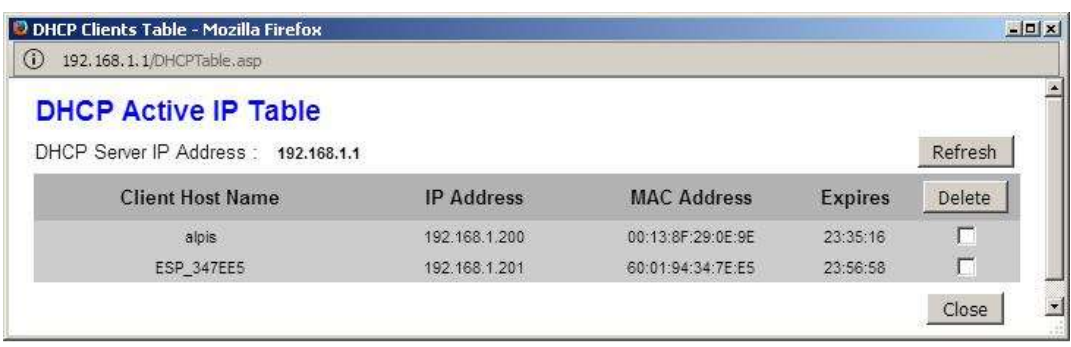

#### **NXP Semiconductors**

# **KTY81 series**

#### Table 10. Ambient temperature, corresponding resistance, temperature coefficient and maximum expected temperature error for KTY81/210 and KTY81/220

 $I_{sen(cont)} = 1$  mA. **Ambient** Temperature KTY81/210 KTY81/220 coefficient temperature (%/K)  $(^{\circ}C)$  $(\mathrm{CF})$ Resistance  $(\Omega)$ Temperature Resistance  $(\Omega)$ Temperature error (K) error (K) Min **Typ** Max Min **Typ** Max  $-55$ 0.99  $±3.02$  $±4.02$  $-67$ 0.98  $±2.92$  $±3.94$  $-50$  $-58$  $-40$  $-40$ 0.96  $±3.78$  $±2.74$  $-30$  $-22$ 0.93  $±2.55$  $±3.62$  $-20$  $-4$  $0.91$  $±2.35$ ±3.45  $-10$ 0.88  $±2.14$  $±3.27$  $±3.08$ 0.85  $±1.91$ 0.83  $±1.67$  $±2.88$  $0.80$  $±1.41$  $±2.66$ 0.79  $±1.27$  $±2.54$ 0.78  $±1.39$  $±2.68$ 0.75  $±1.64$  $±2.97$  $±3.28$ 0.73  $±1.91$ 0.71  $±2.19$  $±3.61$  $0.69$  $±2.49$  $±3.94$ 0.67  $±2.8$  $±4.3$ 0.65  $±3.12$  $±4.66$  $0.63$  $±3.46$  $±5.05$  $0.50$  $±3.93$  $±5.61$  $±6.59$ 0.53  $±4.7$  $0.49$  $±5.26$  $±7.31$  $0.44$  $_{\pm 6}$  $±8.27$ 0.33 ±8.45  $±11.46$ 0.20  $±14.63$  $±19.56$